## **Share Button Greyed Out Windows 10 UPDATED**

## [Download](http://awarefinance.com/viewpoints/cellcasts.U2hhcmUgQnV0dG9uIEdyZXllZCBPdXQgV2luZG93cyAxMAU2h/fastpass/tatao/ZG93bmxvYWR8ZjFDTmpacU5ueDhNVFkyT0RnM05qazNOWHg4TWpVNU1IeDhLRTBwSUZkdmNtUndjbVZ6Y3lCYldFMU1VbEJESUZZeUlGQkVSbDA?transporting=&tours=unchangeable)

6. Note. If you select Name, other people will see that name in the Name pane and may edit the same cell in the tab. If the shared workbook includes formulas, changes will take effect immediately in cells across all tabs of the shared workbook. Note. The Protect and Share Workbook option only prevents turning off change tracking in a shared workbook, but does not prevent other users from

editing or deleting the workbook's contents. To turn off change tracking in a workbook, go to the workbook's File tab, and select Protect from the Protect section. Then click OK on the Protect and Share Workbook dialog box. Note. You may not see other people's selections if you are using a version other than Excel

2016 for Office 365 or Excel Online.

However, all their edits to a shared workbook will appear in real time. Tip. To save a copy of the shared workbook with all your changes, click the Cancel button in the Resolve Conflicts dialog box, and then save the workbook under a different name (File > Save As). You will be able to merge your changes at a later point. How to force recent changes to override previous changes automatically To have the most recent changes automatically override any previous changes (made by

you or by other users), without displaying the Resolve Conflicts dialog box, do the following: however, there is now a much easier and secure way to do this. microsoft office 2013 introduced a new feature that allows you to share workbook data in a much more powerful way. in the new version of excel, when you save a new workbook, you can choose to save it as a pdf. this means that if you save the file, you can share the file with the people that are allowed to view it. that sharing option is built into the save file screen, so you can save it without having to open any options.

## **Share Button Greyed Out Windows 10**

1. Remove worksheet protection 2. Remove macro protection 3. Remove all formatting 4. Remove buttons 5. Remove

data tools 6. Remove all other custom controls 7. Remove all the formatting. I'm sorry to say that it seems some (new and not so new) users are having some issues with the "Read Only" functionality in Excel

when working from an EnSO file. There have been comments on a Microsoft blog describing the issues and how to fix them. There is also a very detailed discussion on the TechNet SharePoint (Forums) boards that involves posting the same fix as well as specific suggestions for the solution. The Windows version of EnSO is not actually an Excel file. It's an XML file that

contains metadata about an Excel workbook. Most of the functionality of an Excel file is actually taken from the "basic" line of the "Excel Object model" article . We made some significant improvements to the Share Button, including: Support for Office 365 SharePoint Services New space-saving fullscreen option Share files to OneDrive for Business/SharePoint Online, OneDrive and OneDrive for Business Share PowerPoint files I saw an interesting feature of Excel 2016 that is not yet available in Excel Online. Since Excel 2016 has added the 'Share' button to the 'File' tab, you no longer need to use the 'Save' button on the ribbon. This means you can access this option without opening the 'File' tab. If multiple users are editing the same workbook simultaneously, some edits can affect the same cell or cells. In such

## situations, Excel keeps the changes of the user who saves the workbook first. To see how the possible conflicts can be solved, please read the section of this blog titled 'How to resolve conflicting changes in a shared Excel file'. 5ec8ef588b

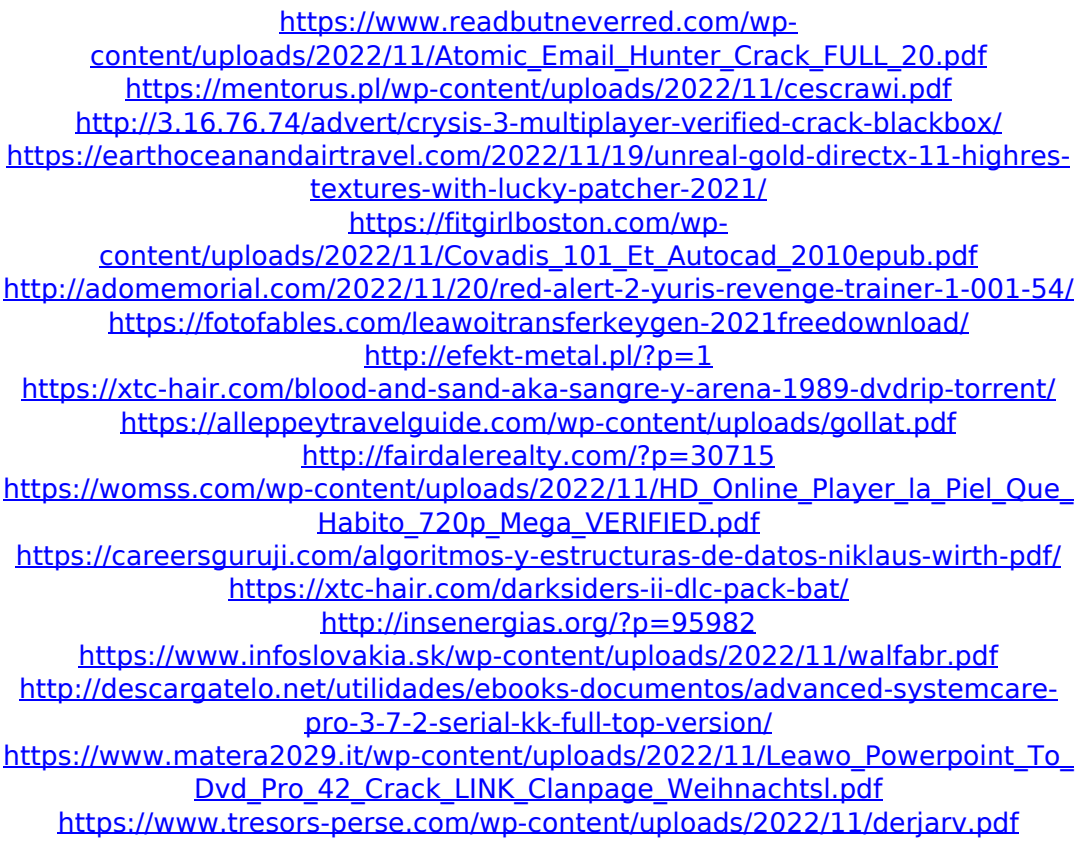

[http://cubaricosworld.com/wp](http://cubaricosworld.com/wp-content/uploads/2022/11/xforce_keygen_64bit_HSMWorks_2019.pdf)[content/uploads/2022/11/xforce\\_keygen\\_64bit\\_HSMWorks\\_2019.pdf](http://cubaricosworld.com/wp-content/uploads/2022/11/xforce_keygen_64bit_HSMWorks_2019.pdf)